# **E2.5 Signals & Systems Introduction to MATLAB**

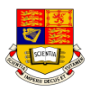

- ! **MATLAB** is a high-performance language for *technical computing*. It integrates computation, visualization, and programming in an easy-to -use environment. Typical uses include:
	- Math and computation
	- Algorithm development
	- Modeling, simulation, and prototyping
	- Data analysis, exploration, and visualization
	- Scientific and engineering graphics
- ! MATLAB is an *interactive* system whose basic data element is an **array** that does not require dimensioning. This allows you to solve many technical computing problems, especially those with *matrix* and *vector* formulations, in a fraction of the time it would take to write a program in a scalar non-interactive language such as C or Fortran.

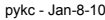

E2.5 Signals & Systems – Matlab Tutorial 1 Matlab 1 - 1

## **Five Parts of Matlab**

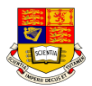

#### ! **The MATLAB language**

 $\cdot$  High-level matrix/array language with control flow statements, functions, data structures, input/output, and object-oriented programming features

#### ◆ The MATLAB working environment

- \* Facilities for managing the variables and importing and exporting data
- $\cdot$  Tools for developing, managing, debugging, and profiling M-files
- ! **Handle Graphics** 
	- $\cdot$  Two-dimensional and three-dimensional data visualization, image processing, animation, and presentation graphics
	- " Graphical User Interface functions
- ! **The MATLAB mathematical function library**
- ◆ The MATLAB Application Program Interface (API)
	- \* Allows you to write C and Fortran programs that interact with MATLAB

pykc - Jan-8-10 **E2.5 Signals & Systems – Matlab Tutorial 1** Mattab 1 - 2

# **Entering Matrices (1) - Magic Square**

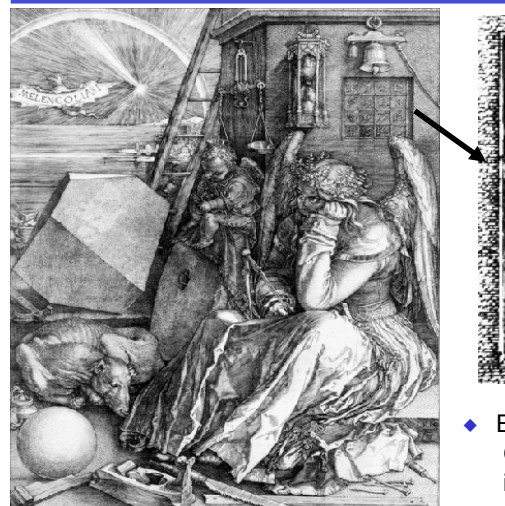

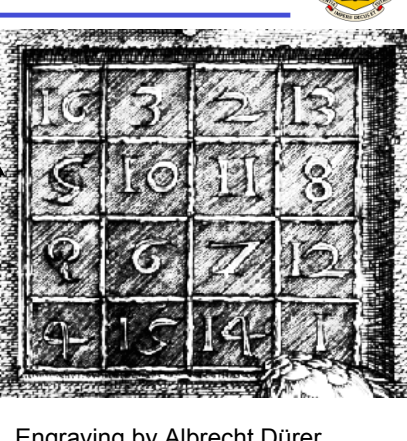

! Engraving by Albrecht Dürer, German artist and mathematician in 1514.

# **Entering Matrices (2) - Method 1:Direct entry**

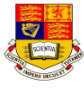

#### ! **4 ways of entering matrices in MATLAB**:

- Enter an explicit list of elements
- Load matrices from external data files
- Generate matrices using built-in functions
- Create matrices with your own functions in M-files
- ! **Rules of entering matrices**:
	- Separate the elements of a row with *blanks* or commas
	- Use a *semicolon* ";" to indicate the end of each row
	- Surround the entire list of elements with *square brackets*, [ ]
- $\bullet$  To enter Dürer's matrix, simply type:
	- » **A = [16 3 2 13; 5 10 11 8; 9 6 7 12; 4 15 14 1]**
- $\bullet$  MATLAB displays the matrix you just entered,

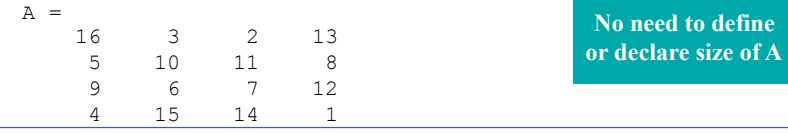

## **Entering Matrices (3) - as lists**

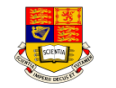

 $\bullet$  Why is this a magic square? Try this in Matlab :-

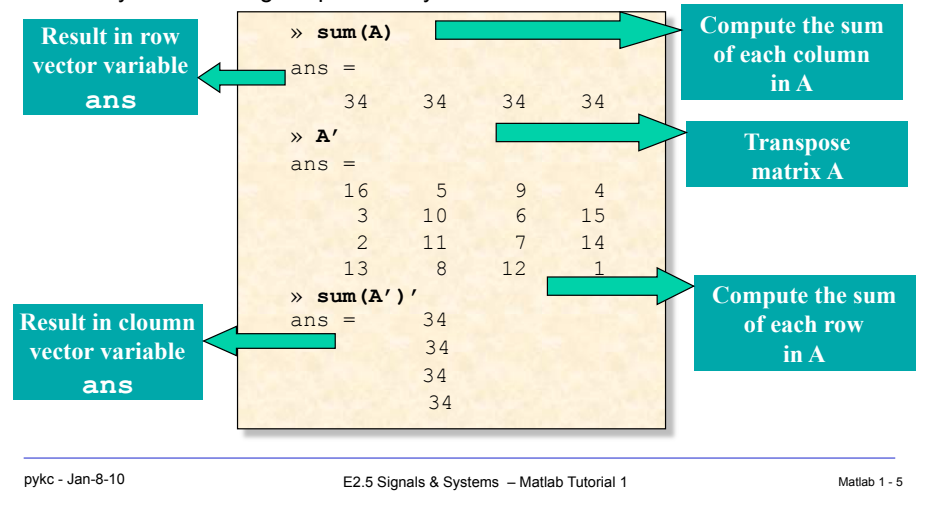

## **Entering Matrices (5) - colon : Operator**

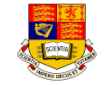

 $\bullet$   $\cdot$   $\cdot$  colon is used to specify range of numbers

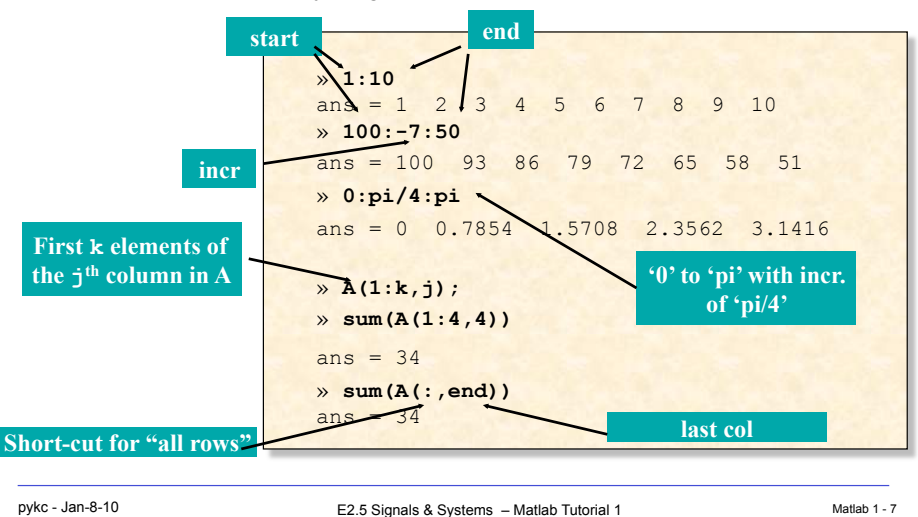

#### **Entering Matrices (4) - subscripts**

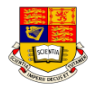

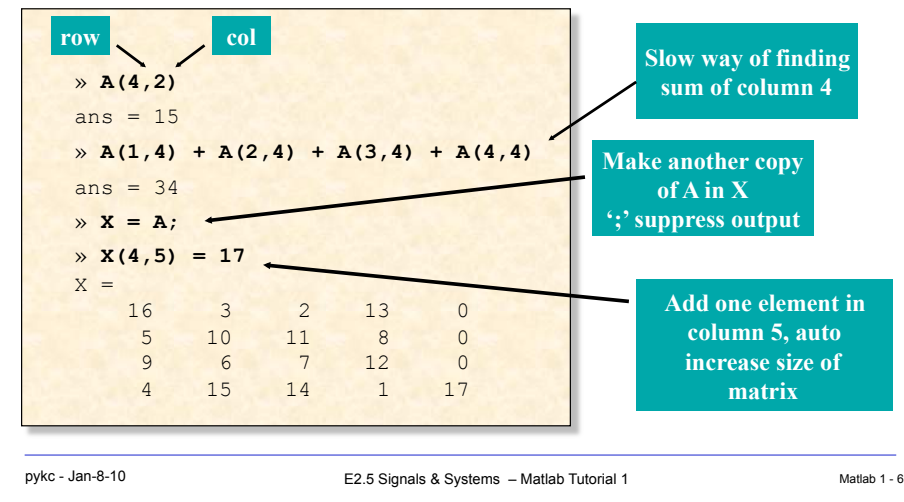

 $\bullet$  A(i,j) refers to element in row i and column j of A:-

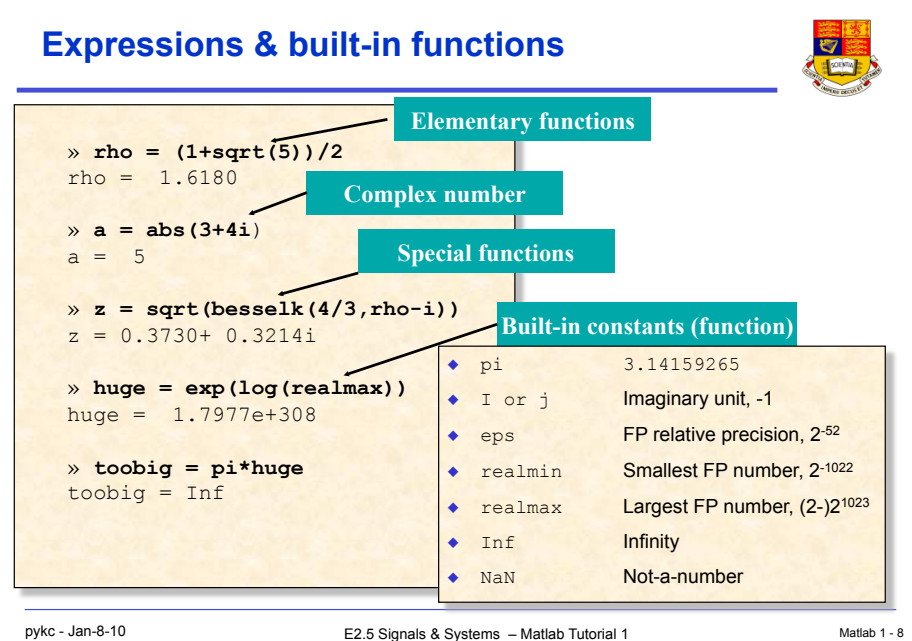

## **Entering Matrices (6) - Method 2: Generation**

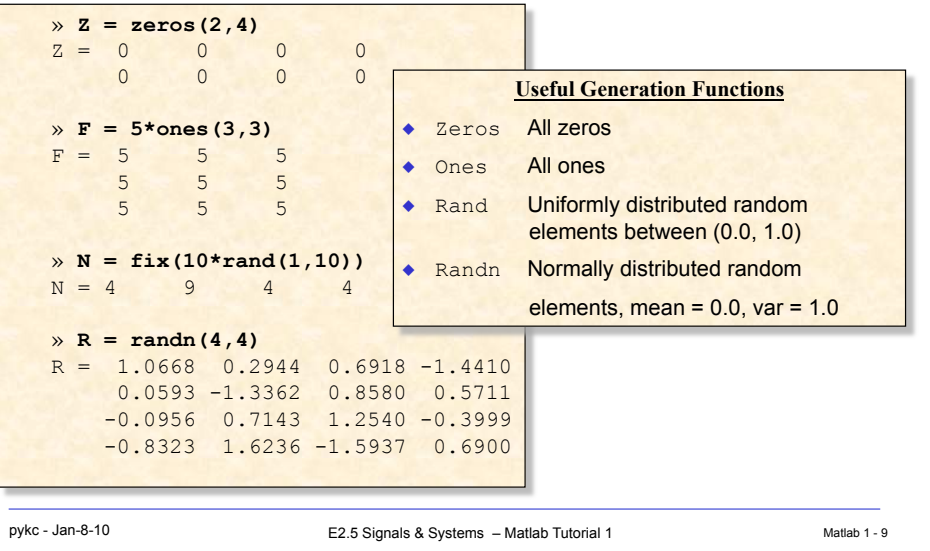

#### **Entering Matrices (7) - Method 3 & 4: Load & M-File**

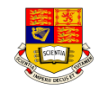

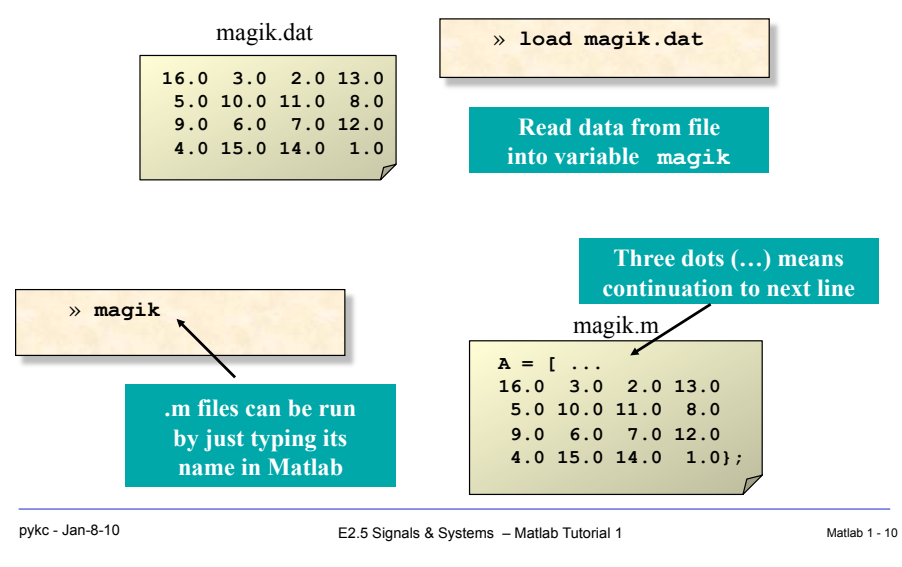

## **Entering Matrices (8) - Concatenate & delete**

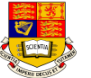

专家

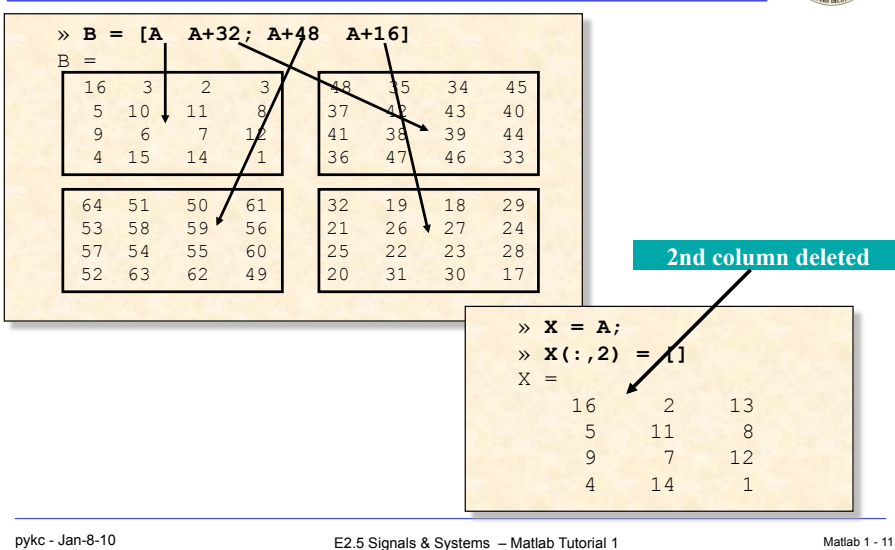

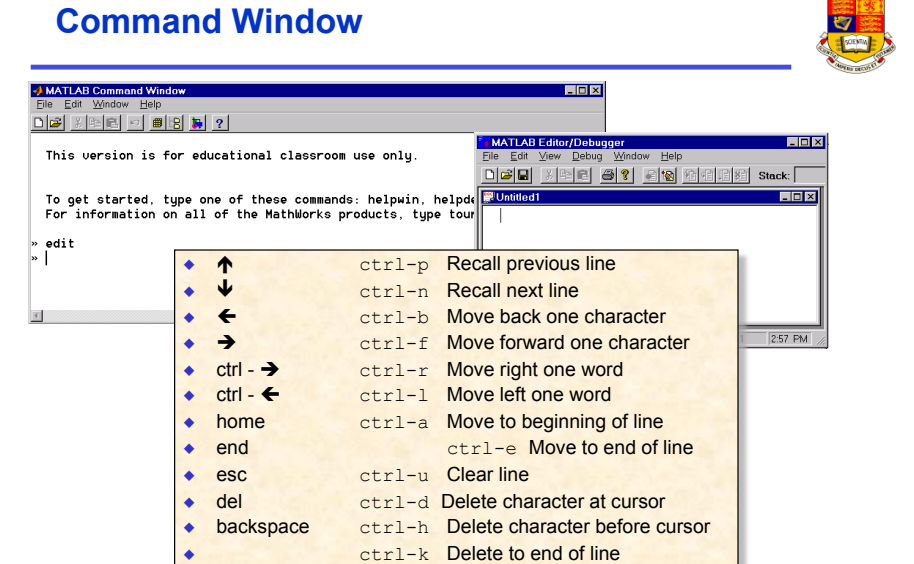

### **MATLAB Graphics(1) - Creating a Plot**

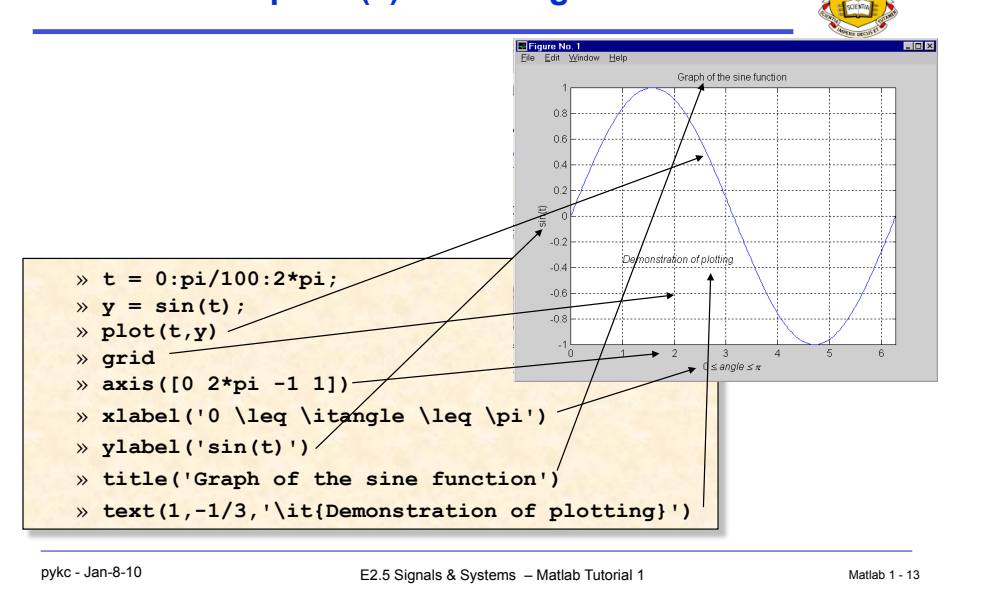

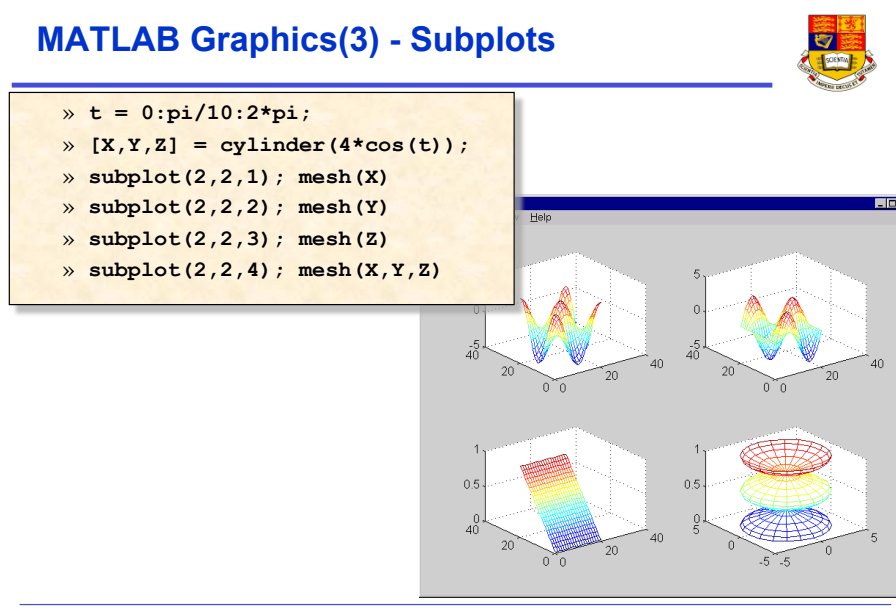

#### **MATLAB Graphics(2) - Mesh & surface plots**

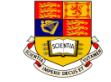

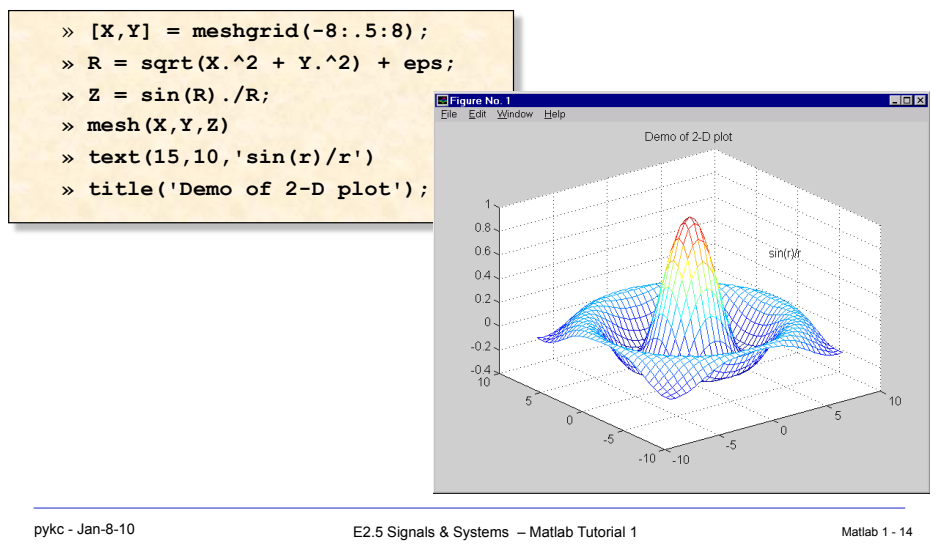

## **MATLAB Graphics(3) - Subplots**

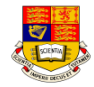

- ! Matlab official method: generate encapsulated postscript files
	- **» print -depsc2 mesh.eps**
- $\bullet$  My method:-
	- " Use <*PrintScreen*> key (top right corner) to capture the plot on screen
	- " Use MS Photo Editor or similar bit-map editing program to cut out the the plot that I want
	- " Paste it into MS Word or MS PowerPoint or save it as .BMP/.GIF file
	- ❖ Resize as necessary
	- $\cdot$  Fit as many as required on page
	- Type written description (or report) if needed
	- $\cdot$  Print document to any printer (not necessarily postscript printer)

## **MATLAB demos and Online video Tutorial**

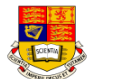

• Matlab videos on: http://www.mathworks.com/products/matlab/demos.jsp

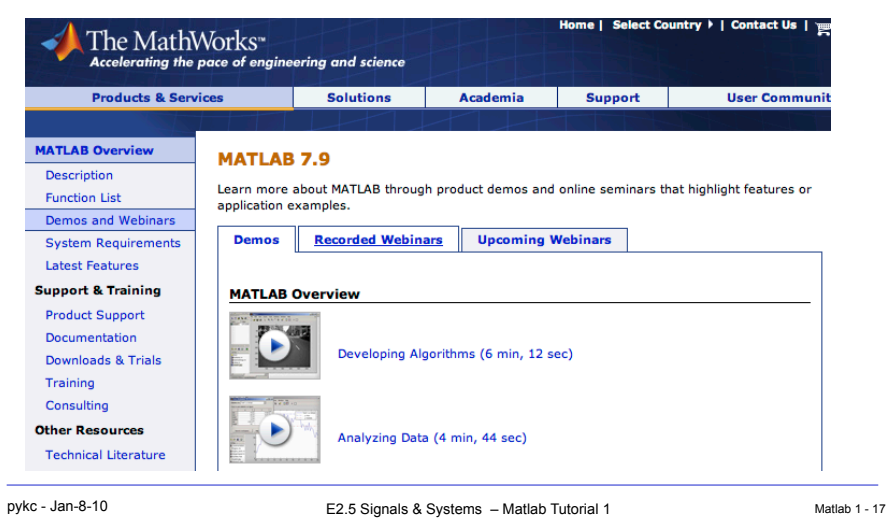

# **MATLAB Environment – useful commands (1)**

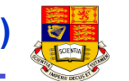

#### ! **Managing Commands and Functions**

- **↑ addpath** Add directories to MATLAB's search path
- **External Figure 1.4 help** Online help for MATLAB functions and M-files
- **→ path** Control MATLAB's directory search path

#### ! **Managing Variables and the Workspace**

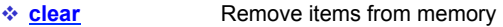

- " **length** Length of vector
- **↑ load** Retrieve variables from disk
- *❖* **save** Save workspace variables on disk
- $\diamondsuit$  **size** Array dimensions
- **V** who, whos List directory of variables in memory

# **MATLAB Help & Documentation**

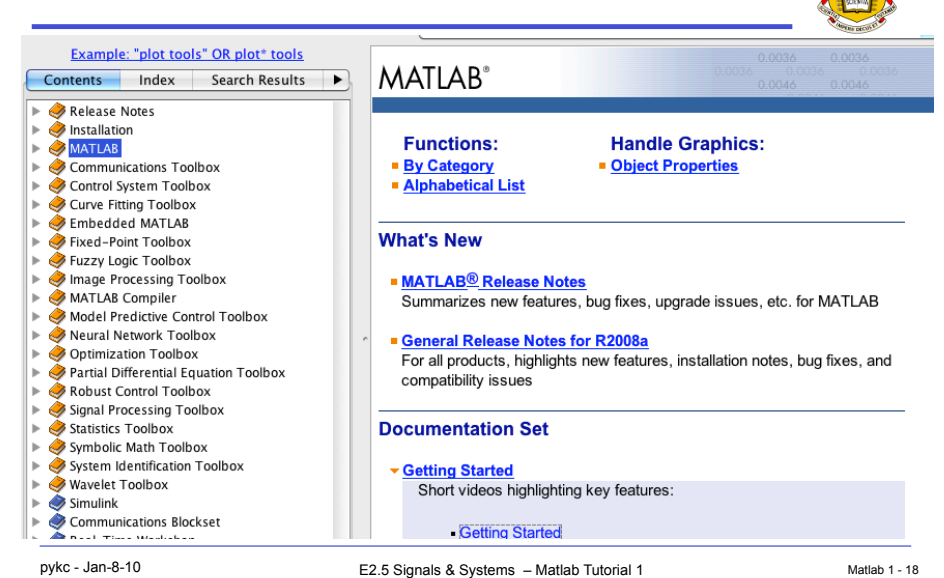

# **MATLAB Environment (2)**

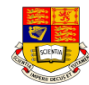

 $\overline{\nabla}$ 

#### ! **Working with Files and the Operating Environment**

- **↓ cd** Change working directory
- " **delete** Delete files and graphics objects
- **diary** Save session in a disk file
- **the dir** Directory listing
- " **edit** Edit an M-file
- $\cdot$  **!** Execute operating system command